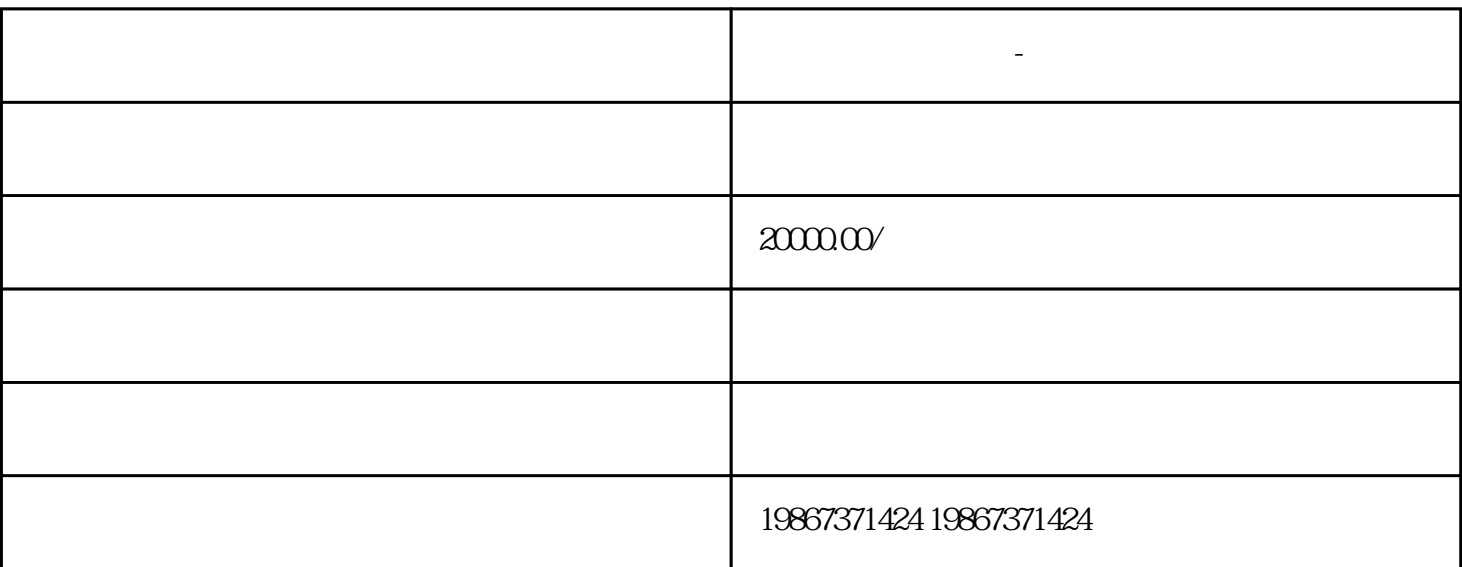

 $\frac{1}{2}$  , and  $\frac{1}{2}$  , and  $\frac{1}{2}$  , and  $\frac{1}{2}$  , and  $\frac{1}{2}$  , and  $\frac{1}{2}$  , and  $\frac{1}{2}$  , and  $\frac{1}{2}$  , and  $\frac{1}{2}$  , and  $\frac{1}{2}$  , and  $\frac{1}{2}$  , and  $\frac{1}{2}$  , and  $\frac{1}{2}$  , and  $\frac{1}{2}$  , a

点击盟操作——创建联盟,按步骤填写联盟信息,保存成功,进一步完善信息,点击下一步,设置合理

您的联盟只有在实名认证后,用户才能购买,点击实名认证,按步骤填写信息,完成实名认证和绑卡开.

 $APP$ 

 $\longrightarrow$ 

 $\mathbf{1}$ 

2、实名认证

3、发布联盟卡

**冬瓜盟小程序开发-联盟多商家模式**

4、分享联盟  $5\,$  $6<sub>8</sub>$  $7<sub>3</sub>$  $8$  and  $-$ 

9  $\blacksquare$ 

 $10<sub>5</sub>$